## Single File Logging

profilesSingle file logging is useful to view the log details separately in a single file in the required location. This feature can be used in DBSync Cloud Replication by following a simple process mentioned below.

## **Solution:**

- Download the **latest version (6.x)** of the ZIP or EXE file of the DBSync Cloud Replication tool from DBSync website using the URL [http://](http://mydbsync.com/integration/cloud-replication-for-salesforce) [mydbsync.com/integration/cloud-replication-for-salesforce](http://mydbsync.com/integration/cloud-replication-for-salesforce) (If the latest version of DBSync Cloud Replication is already installed, this step must be ignored).
- config.properties must be accessed from the installation folder. The following path can be referred dbsync-cdm> WEB-INF > profiles > Org Id> config (the required profile name) > config.properties
- Same can be done through system.properties.The following path can be referred dbsync-cdm> WEB-INF > db > conf >system.properties

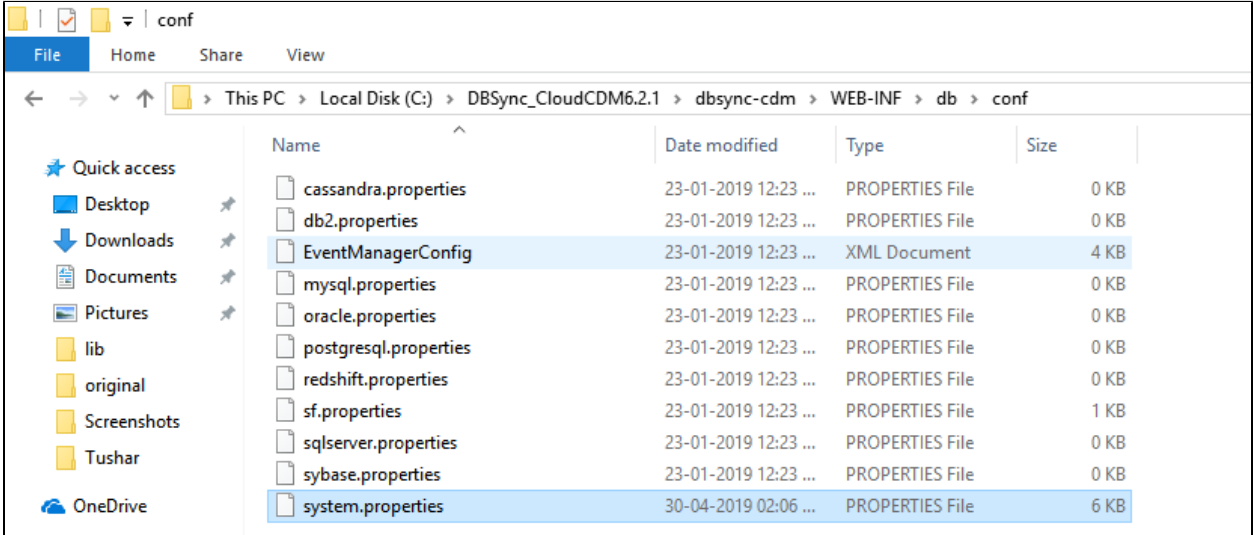

- Open config.properties, identify the below commands. If not available, these commands must be included.
	- log.dir=<dir for the log file>
	- log.filename=<name of the file>
	- log.append=<true or false> true is to add the logs to the existing file and false is to overwrite the existing file with new logs.
- Edit these commands as required. An example is shown in the screen capture.

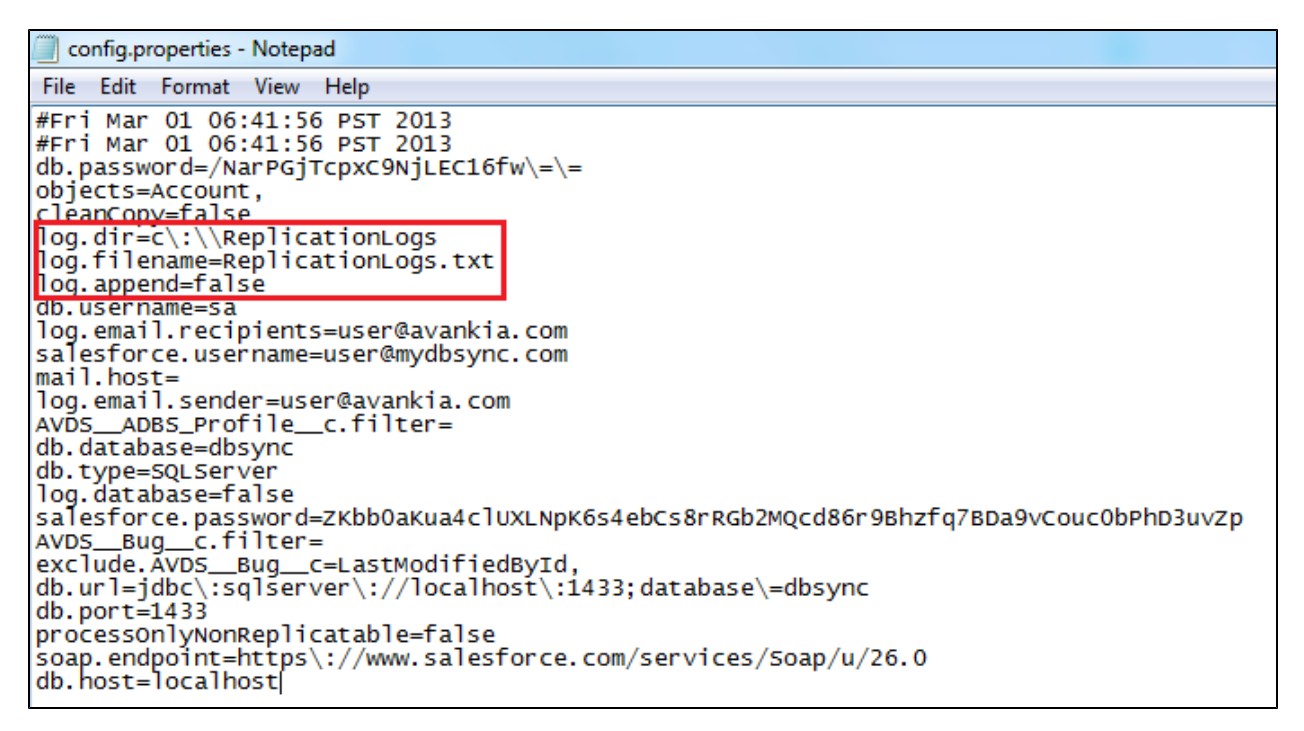

Save config.properties or system.properties & restart the server before running the replication. After running the replication logs can be viewed from the new location in a single file.